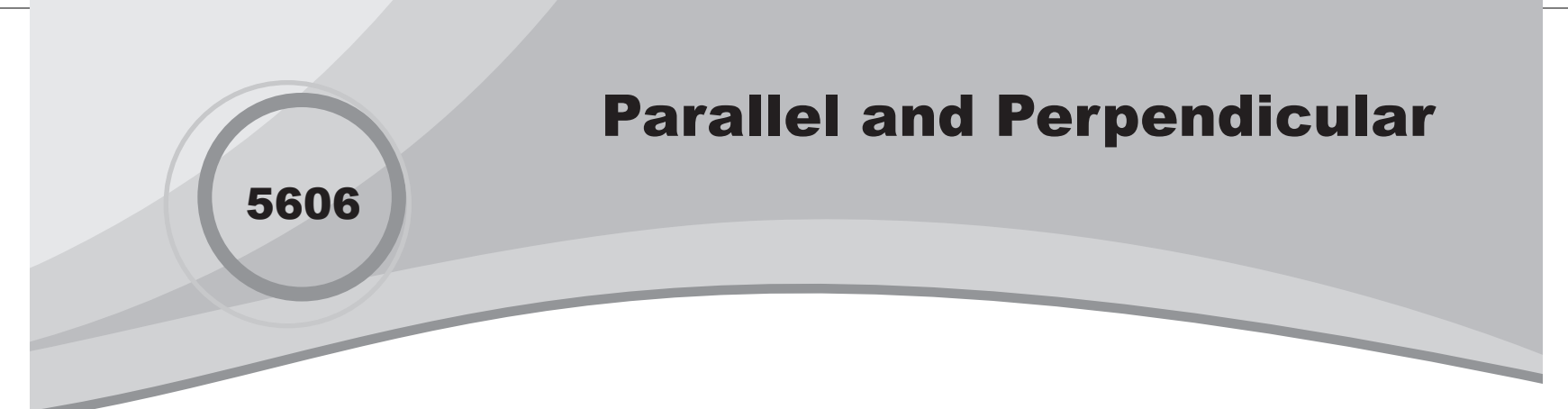

⊕

## Introduction

In this activity, students send several equations to Activity Center, using trial and error to determine characteristics of parallel and perpendicular lines.

# Grades 9-12

## NCTM Algebra Standards

- **•**  Understand patterns, relations, and functions
- **•** Understand and compare the properties of classes of functions, including exponential, polynomial, rational, logarithmic, and periodic functions

# Files/Materials Needed

*Parallel.act, Perpendicular.act*

- **1**
- **a.** Launch TI-Navigator<sup>™</sup> on the computer and start the session.
- **b.** Have each student log into NavNet on their calculator.

#### **2**

⊕

- **a.**  Load the activity settings file *Parallel.act*.
- **b.** Press the **Graph-Equation** tab and enter an equation (e.g. *y* = 6*x* – 2). Press Add. The graph of this equation will appear on the coordinate grid in the Activity Center.
- **c.**  Start the activity and instruct students to enter an equation on their calculator that would produce a graph parallel to the graph in the Activity Center Their equation must be in slope-intercept form  $(y = mx + b)$ .
- **d.** Have students press **SEND** to submit their equation. Students can make changes to their equation and continue to send to the Activity Center during the activity.
- **e.** Stop the activity and discuss the graphs.

**3** 

**a.** Repeat the activity in step 2 with another equation, but this time, have students submit an equation whose graph is parallel to the given graph *and* that passes through a given point (e.g.  $y = -2x + 3$ ; (-3, 5)).

⊕

**b.** Repeat with as many different equations and ordered pairs as time permits.

## **4**

Use **Quick Poll** (with *Always Sometimes or Never*) to ask:

- *Parallel lines have the same slope.*
- *Parallel lines have the same y-intercept.* Discuss the results.

## **5**

- **a.**  Load the activity settings file *Perpendicular.act*.
- **b.** Press the **Graph-Equation** tab and enter an equation (e.g.  $y = x - 3$ ). Press Add. The graph of this equation will appear on the coordinate grid in the Activity Center.
- **c.**  Start the activity and instruct students to enter an equation on their calculator that would produce a graph perpendicular to the graph in the Activity Center. Their equation must be in slope-intercept form  $(y = mx + b)$ .

⊕

# Parallel and Perpendicular

 $\bigoplus$ 

- **d.** Have students press **SEND** to submit their equation. Students can make changes to their equation and continue to send to the Activity Center during the activity.
- **e.** Stop the activity and discuss the graphs.
- **6**
- **a.** Repeat the activity in step 5 with another equation, but this time, have students submit an equation whose graph is perpendicular to the given graph *and* that passes through a given point (e.g.  $y = 2x + 7$ ; (-2, 5)).
- **b.** Repeat with as many different equations and ordered pairs as time permits.

### **7**

 $\textcircled{\scriptsize{*}}$ 

Use **Quick Poll** (with *Always Sometimes or Never*) to ask:

• *Perpendicular lines have the same slope.*

• *Perpendicular lines have the same y-intercept.* Discuss the results.

⊕